# **C**<sub>[tav]</sub>

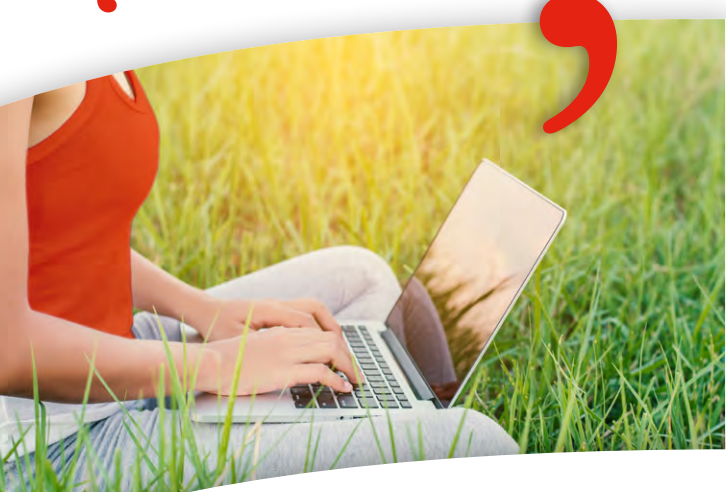

#### **Beyond Literature Management With Citavi you can**

- **>**search resources from around the world
- **>**create tasks
- **>**analyze texts
- **>**save quotations and ideas
- **>**create outlines for drafts
- **>**write reports, articles, or books

faster and more efficiently than you ever thought possible. Citavi is the only tool of its type this comprehensive and the only program that supports the entire research process.

made|for|science<br>we help to find

# **> Organize, Sync & Collaborate** with the secure CitaviCloud – for free!

- **> Save your data** on secure European cloud servers and keep it in
- sync across different computers.
- **> Share all your Citavi projects**, including references, PDFs, annotations, and knowledge items, quotes and comments with an unlimited number of users with specific access rights – at no charge!
- **> Use the live chat** feature to communicate with your team.

# Work Effciently

New in Citavi 6

*Intuitive Design.* Navigation on the left, the editing pane in the middle, preview on the right..

P*review.* Use the preview to read and annotate PDFs, and to view Microsoft Office documents, images, videos, and presentations.

*Quick Help.* Context-sensitive Quick Help lends a hand.

# Search the World

*Explore Over 4500 Resources.* Search the databases of major information providers (OCLC, EBSCO, OvidSP, ProQuest, Elsevier, Thomson Reuters, NLM, etc.); in WorldCat, the world's largest online catalog; in national including your own, and combined library catalogs, and in bookseller websites such as Amazon.

*Search Your Library.* Citavi saves call numbers for items in your library. When you import references from other sources, Citavi can check if they are available in your library.

*Autodetect Subscription Databases.* As long as your computer is connected to your campus network, Citavi will allow you to access subscribed databases.

# Add References

*Automatically.* Just enter an ISBN number, DOI name, or PubMed ID, and Citavi retrieves the bibliographic information for you, along with the cover art, abstract, and keywords, if available.

*With a Bar Code Scanner.* Scan ISBN bar codes with a bar code scanning device or smartphone app. Citavi searches for the bibliographic information.

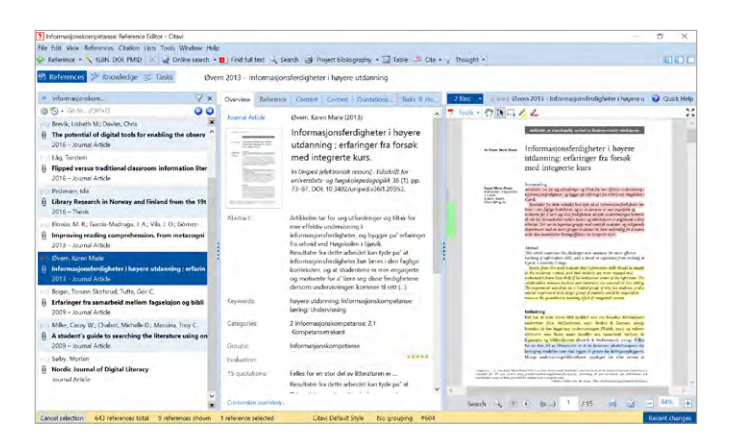

*With Picker.* If you find information online, you can use the Picker to add references with just a click. Citavi Pickers are available for Internet Explorer, Firefox, Chrome, and Adobe Reader and Adobe Acrobat. Save the current Web page as a new reference with just a click. Moreover, the Picker detects every ISBN number and DOI name on a Web page and places the Citavi icon next to it  $\overline{2}$ . Just click and Citavi retrieves the bibliographic information from the Internet.

*From PDFs.* You can import a folder of PDFs and Citavi automatically adds each file as a reference and looks up the bibliographic information.

*From Databases.* Quickly import references from other reference management programs (EndNote, Reference Manager, RefWorks, etc.) and from Web-based resources in RIS, EndNote Tagged, and BibTeX formats. Naturally you can export to these formats as well.

*By Hand.* Citavi's 35 reference types help you capture the bibliographic information relevant to each of your sources.

*Without Duplicates.* When importing references, Citavi checks to see if they are already in your project and identifies duplicates.

#### Manage References

*Group References.* Groups can help you organise your work or sort references in any way.

*Save Online Search Results and Imports.* Each time you import references, Citavi saves the references in a group so you can view them again later on.

*Save Searches.* Are you always looking for the same information in your project? By saving your searches you never have to enter the same search twice.

#### Integrate PDFs and Other Documents

*Find Full Text.* Let Citavi find and download the full text of journal articles from the Internet.

*Take a Closer Look.* Use the preview to view nearly all types of files: PDFs, Web pages, Word and Writer documents, images, videos, and presentations.

*Save Webpages as PDFs.* You can tell Citavi to save a webpage that's open in the preview as a PDF.

#### Evaluate Content

*With Citavi, You Create Knowledge.* Evaluate the texts you're working with, note down your own comments and ideas, and keep track of questions, definitions, hypotheses, results, etc.

*Annotate your PDFs.* Highlight important sections in the document you're reading.

*Avoid Plagiarism.* Highlight important text passages in PDFs and click to save them in Citavi, along with their source information and page numbers.

#### Organise Knowledge

*Cultivate and Organise.* Add direct and indirect quotations, comments, summaries, and your own thoughts directly to Citavi. This knowledge base grows in value with each new quotation and thought you save and is always at hand for future projects.

Citavi gives you two tools for organising and structuring your collected knowledge: conventional keywording and a hierarchical category system – another Citavi exclusive. Both keywords and categories can be changed at any time.

*Structure Your Work.* The category system makes it easy to systematically structure research proposals and publications and is especially useful for outlining a term project, thesis, or dissertation.

*Create a Compilation.* No more writer's block! Saving or printing a list of your quotations and thoughts gives you a quick overview of how far along you are in your project.

#### Plan Tasks

*Forget Nothing.* You can add tasks to each reference: examine and assess, verify bibliographic information, etc. You can also link tasks to text passages in a PDF if you want to discuss a point with your team members or search for additional information on a point the author made.

#### Write and Cite Your Sources

*Write with Microsoft Word.* Citavi's Add-In for Word makes it easy to put your knowledge on paper. Simply insert your category system from Citavi and then view the references, quotations, and thoughts you collected for each chapter.

*Write and Cite Your Sources.* Just click to insert citations, quotations, and thoughts into your document. Citavi automatically formats everything in the chosen citation style.

# Create Bibliographies

*Create Bibliographies.* Just choose the citation style you want to use from over 8400 citation styles in all subject areas and Citavi does the rest. All references cited in your document are perfectly formatted in your bibliography.

#### Work in a Team

*Collaborate with Others.* Citavi allows groups to work on shared projects at the same time on your own server or in the cloud.

*Read or Edit.* Members can be granted editing or read-only rights for each shared project.

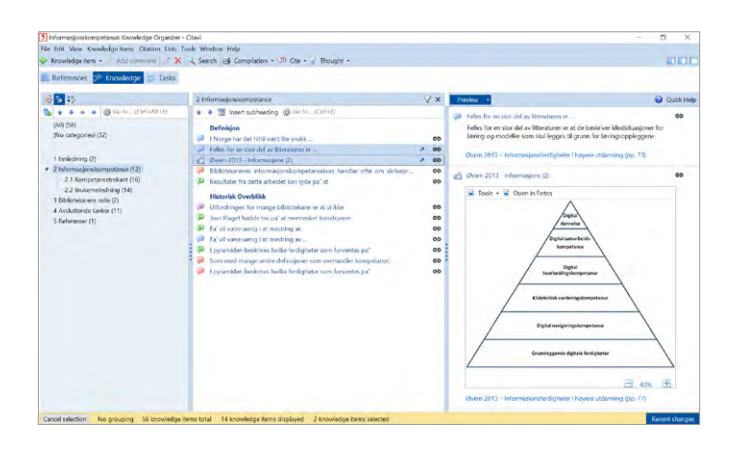

# Compilations, Lists, Data

*Create Compilations.* With just a few clicks, quotations, thoughts, and comments you've collected in Citavi can be saved or printed as a list ordered by categories or keywords and including a bibliography. This gives you a quick overview of how far along you are in your project or can be used as a handout in team meetings.

*Create Lists.* With Citavi you can create task lists, simple reference lists, and annotated bibliographies in the blink of an eye. Not to mention lists of authors, periodicals, keywords, etc.

## Customise and Extend

*Customise Citavi.* You can configure the Overview tab, define your favorite reference types, create custom tasks, save search queries and change the window layout to fit your style.

*Choose Spell Check Dictionaries.* You can select dictionaries for the languages you use. Dozens of additional language dictionaries can be downloaded at no cost.

*Citavi is Multi-Lingual.* Citavi can be displayed in English, French, German, Italian, Polish, Portuguese, and Spanish.

#### See a video introduction to citavi:

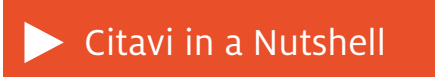

http://www.made-for-science.com/citavi-in-a-nutshell

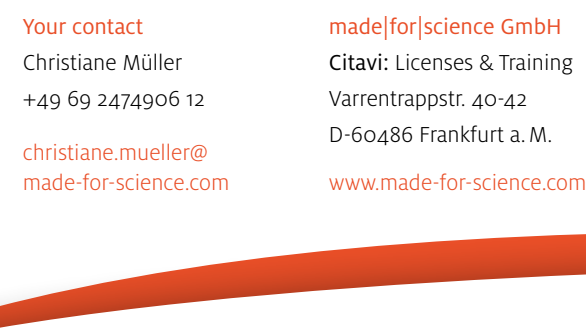

made|for|science<br>we help to find